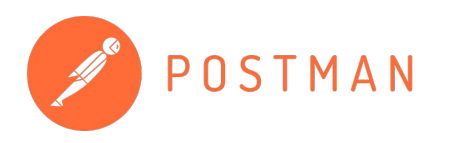

#### **Continuous Integration/ Continuous Delivery (CI/CD) with Postman**

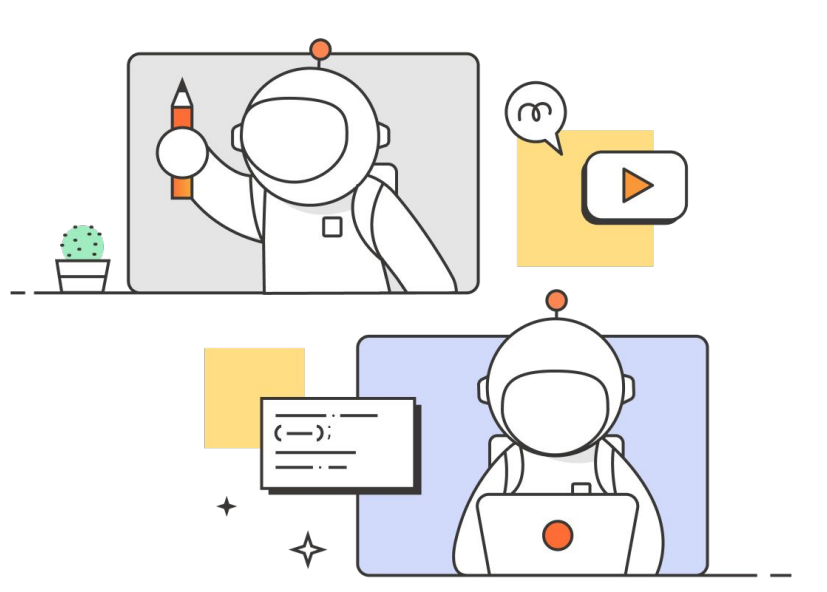

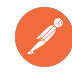

#### **Agenda**

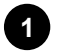

**2**

**3**

Defining CI/CD

Postman's command line tooling

Using Postman tooling in your CI/CD setup

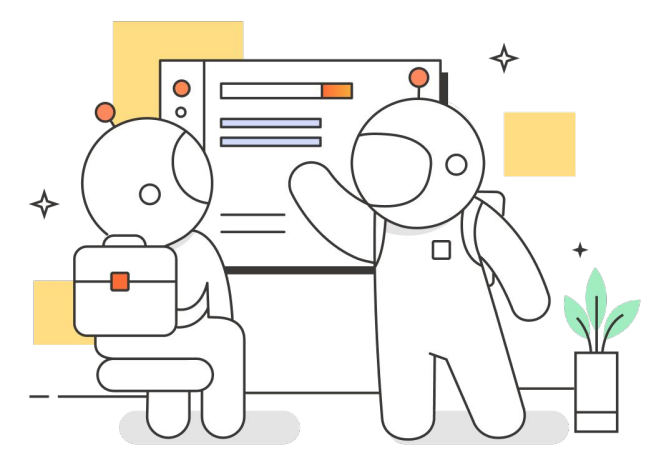

# **What is CI/CD?**

#### Continuous Integration (CI)

- A flow is triggered that then builds, tests, and merges code
- Continuous Delivery (CD)
	- Code is built and ready to be deployed
- Continuous Deployment (CD)
	- Code is deployed to production servers

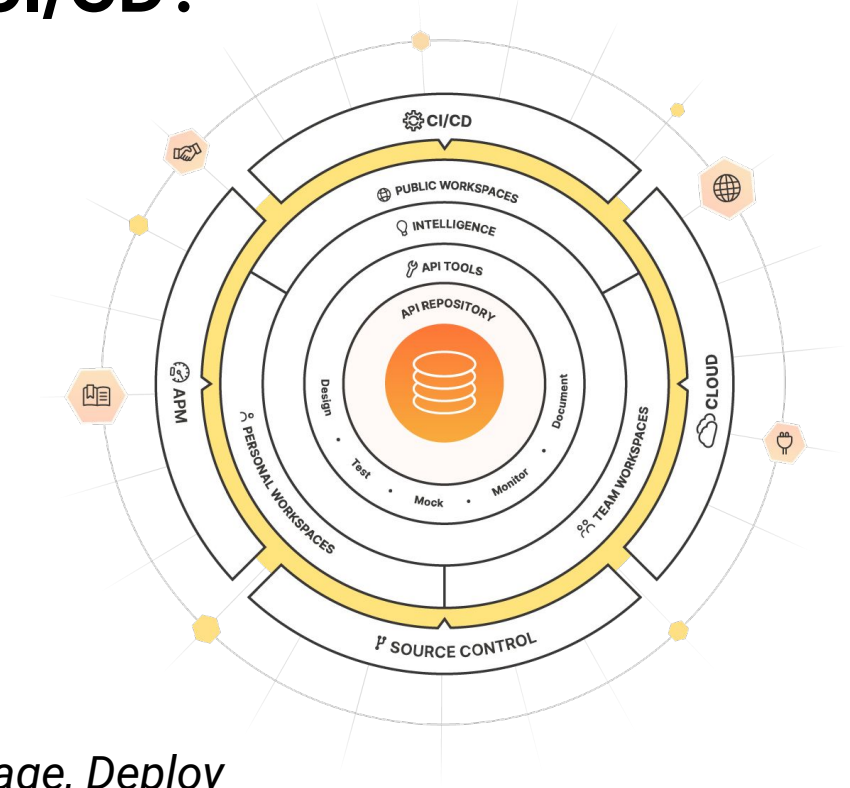

#### *Build, Test, Package, Deploy*

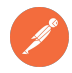

# **Postman's Command Line Tooling**

#### **CLI tool options**

- **Newman**
- Postman CLI

#### **Major differences**

- Open source vs maintained by Postman
- Requires authentication for each command vs supporting login/logout
- Extended by reporters vs native reporting back to Postman
- API Linting options in the Postman CLI

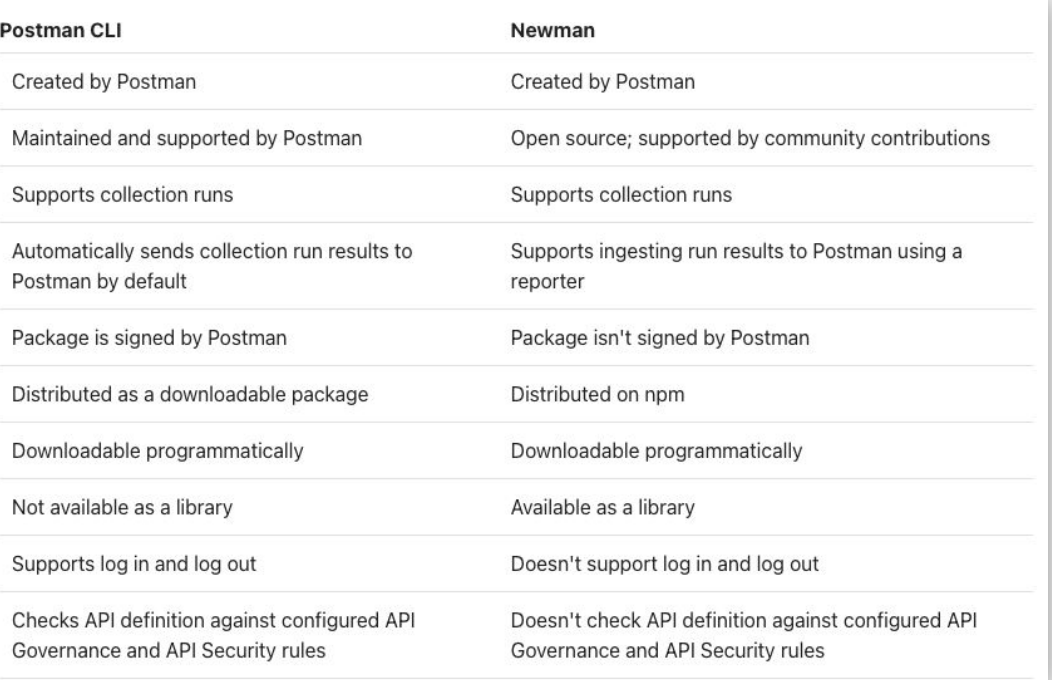

#### [Table Source](https://learning.postman.com/docs/postman-cli/postman-cli-overview/#comparing-the-postman-cli-and-newman)

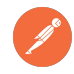

#### **Newman**

Newman is an open source project from Postman

- Available on NPM
	- [Package located here](https://www.npmjs.com/package/newman)
- **Extensible Collection Runner** 
	- Show results in console or multiple "reporter" formats
- Run Newman locally, or integrate with your CI/CD Pipeline

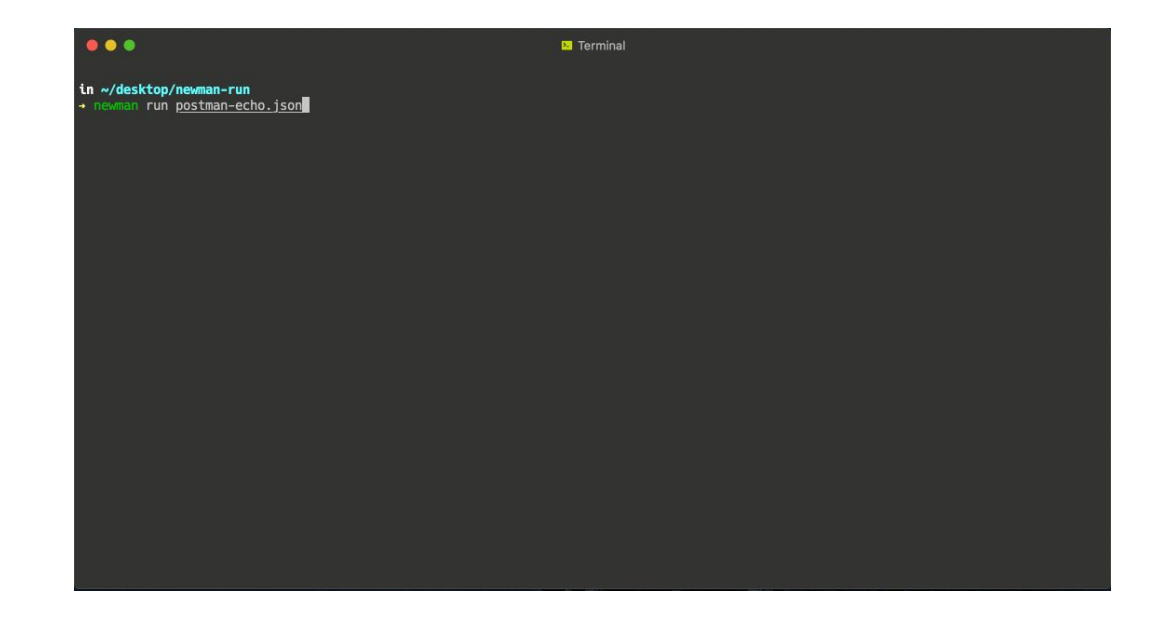

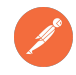

## **Newman & CI/CD**

Integrate your Newman Collection runner with your CI/CD Pipeline:

- 1. Export a collection (JSON file)
- 2. Store this JSON in your repository
- 3. Confirm file location & reference the file location in your CI tool
- 4. Install Node and Newman
- 5. Add the Newman shell command to your CI configuration file

Example CI integrations [\(Travis CI](https://learning.postman.com/docs/running-collections/using-newman-cli/integration-with-travis/) & [Jenkins\)](https://learning.postman.com/docs/running-collections/using-newman-cli/integration-with-jenkins/)

GitLab CI example - YML file

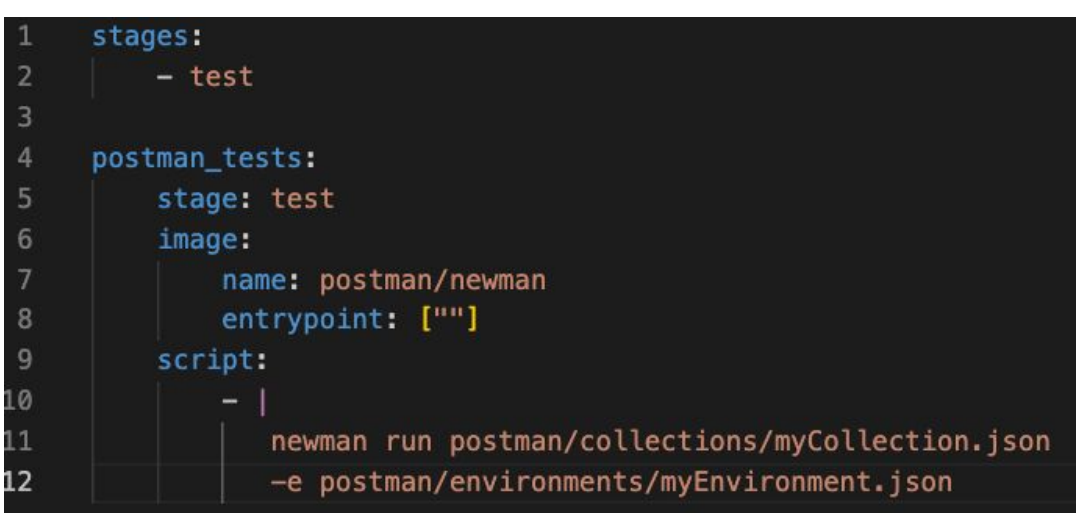

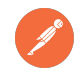

## **Postman CLI**

Postman CLI is a closed-source project, signed by Postman

- Available for [download](https://learning.postman.com/docs/postman-cli/postman-cli-installation/) from Postman
- Secured and supported by Postman
- Collection runs and API linting
- Run data reported back to Postman UI
- Simplified command syntax
- Easily integrate Postman CLI with your CI/CD Pipeline

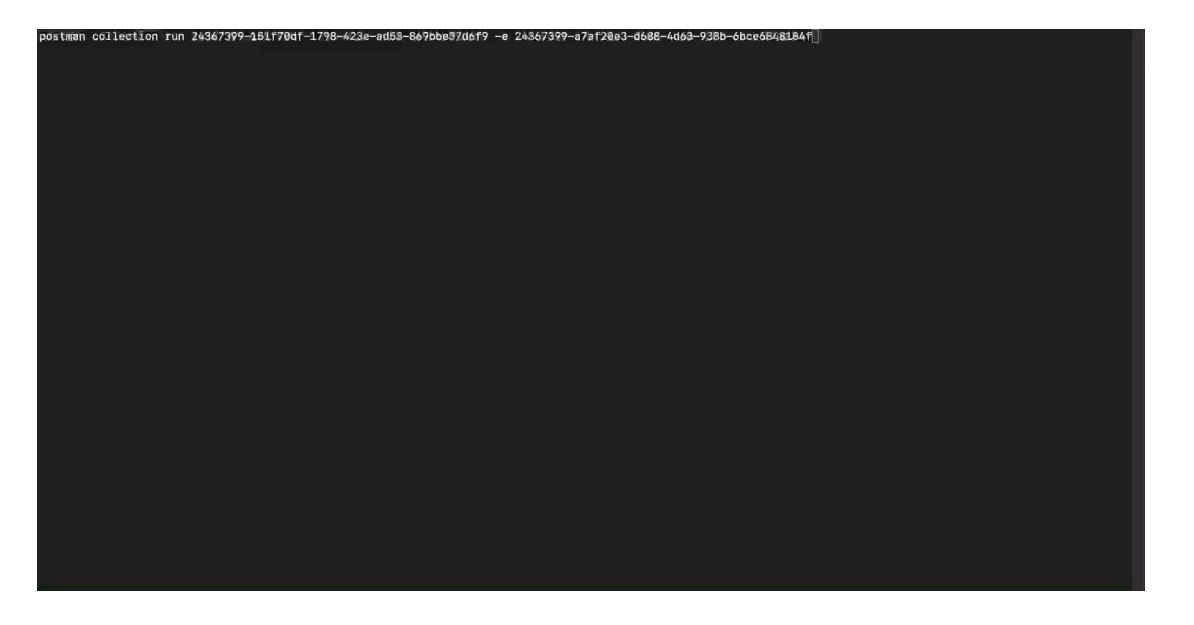

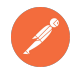

# **Postman CLI & CI/CD**

Integrate Postman CLI with your CI/CD Pipeline!

- 1. Go to your Collection > Click Actions > Run collection
- 2. Click **Automate runs via CLI** > then **Configure command** (under **Run on CI/CD**)
- 3. Choose your collection(s) and CI/CD pipeline options

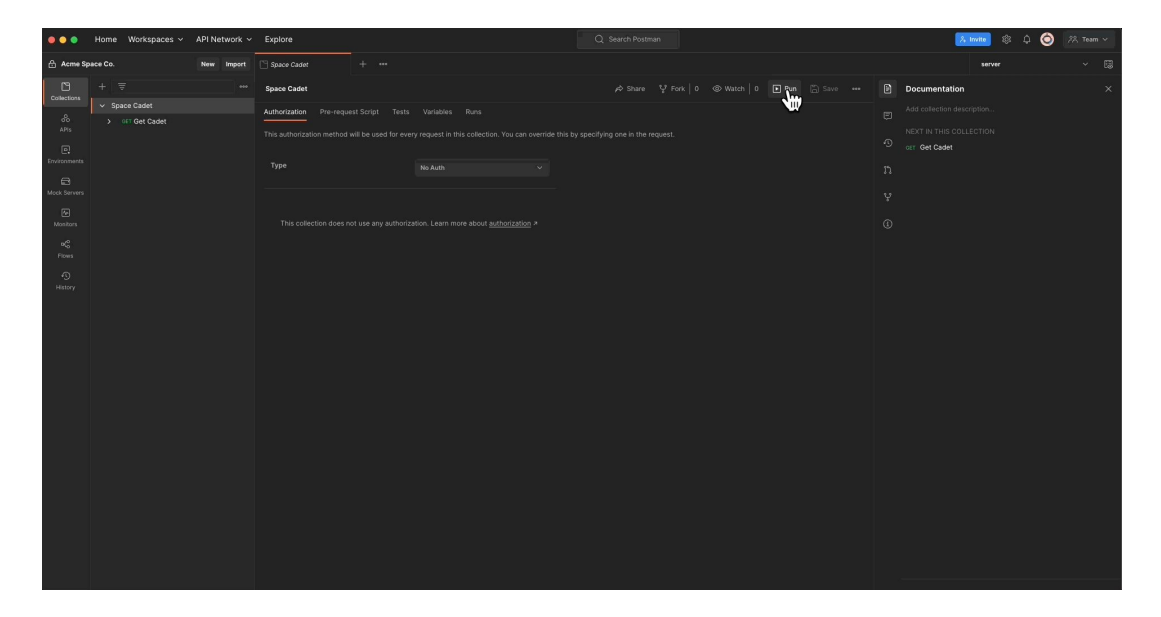

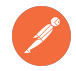

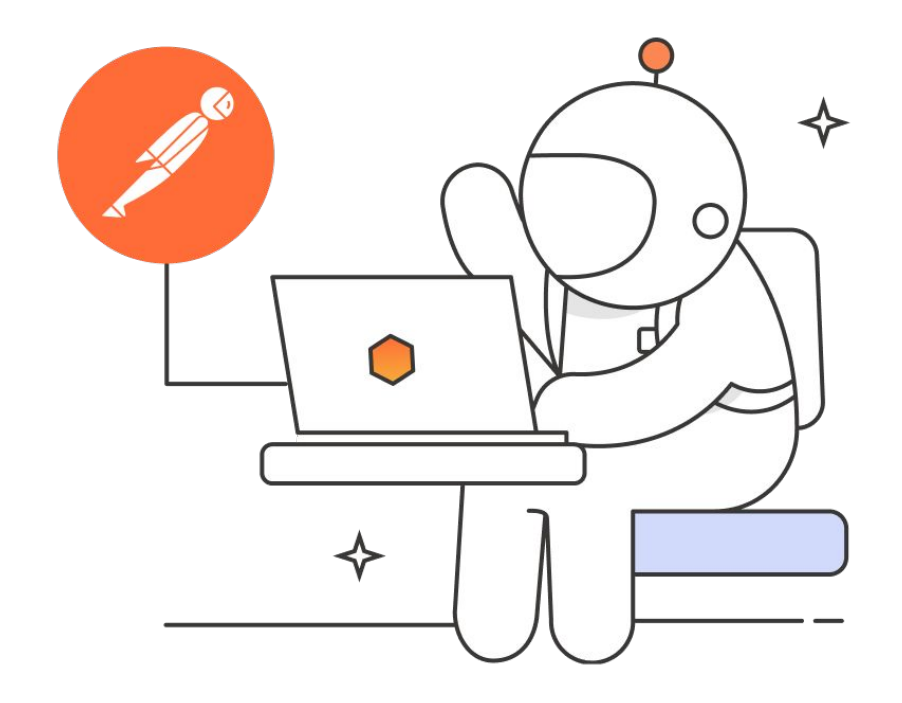

# **Demo**

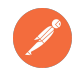

## **CI/CD: Integrations with Postman**

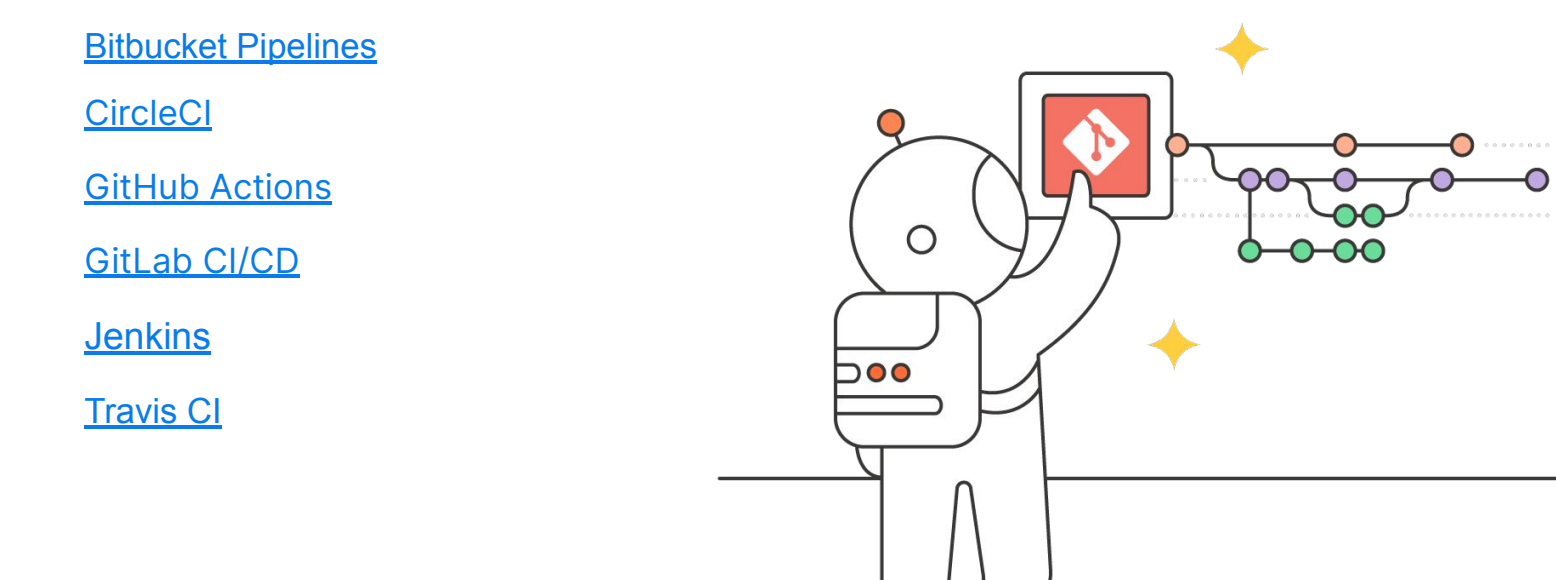

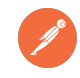

### **CI/CD: Overall benefits**

- Up front work, but saves time in the long run
- More automation; more time spent building
- Software that's more frequently built, tested, and delivered
- Consistent and reliable programs will keep users/customers delighted

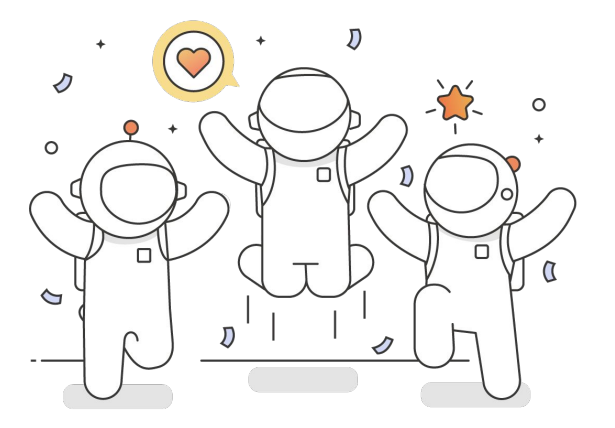

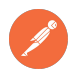

# **CI/CD: Continuous mindset meets Postman**

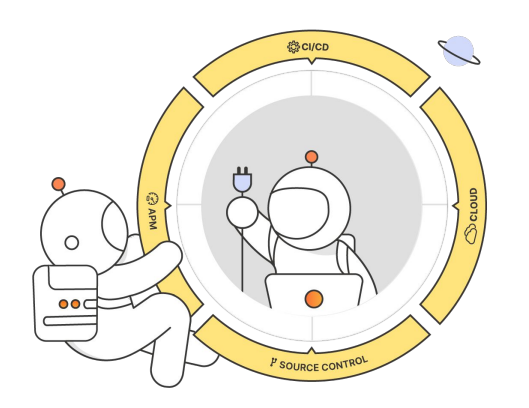

- Centralize API Design and Testing
- Integrations with major CI/CD providers
- Source control integrations provides visibility into any changes
- Reporting and APM integrations automate results
- DevOps teams can focus on deployment pipelines for the best customer experience

#### Postman Blog: [DevOps, Source Control, CI/CD, and API Automation](https://blog.postman.com/devops-source-control-ci-cd-and-api-automation/)

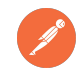

## **CI/CD: Additional Resources**

- **[Integrating with Postman](https://learning.postman.com/docs/integrations/intro-integrations/)**
- **[Postman CLI: Running a collection in CI/CD](https://learning.postman.com/docs/postman-cli/postman-cli-run-collection/#running-a-collection-in-cicd)**
- **[CI Integrations with Postman](https://learning.postman.com/docs/integrations/ci-integrations/)**
- [Using CI with Newman and the Postman API](https://learning.postman.com/docs/running-collections/using-newman-cli/continuous-integration/)
- **[Comparing the Postman CLI and Newman](https://learning.postman.com/docs/postman-cli/postman-cli-overview/#comparing-the-postman-cli-and-newman)**

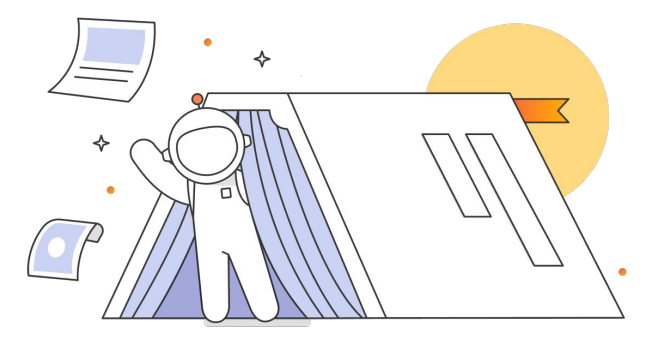

#### **Thank for participating in our Webinar!**

**If you have any follow-up questions, please book some time with the Product Advocacy team on our [Calendly](https://calendly.com/product-advocacy-team/postman-product-advocacy-1-1) or email us at productadvocacy@postman.com.**

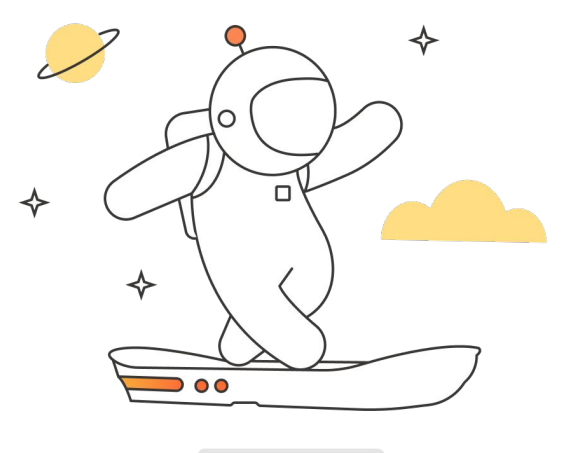